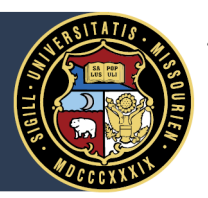

## University of Missouri System

COLUMBIA | KANSAS CITY | ROLLA | ST. LOUIS

### **How to Change your 403(b) or 457(b) Contribution Percentage(s)** Step-by-step instructions

You may make changes to your contribution percentages or enroll in a 403(b) or 457(b) plan at any time while you are employed with the University of Missouri System. The following tutorial covers making your elections or changing your election percentage(s).

### How do I enroll in a voluntary retirement plan with the University of Missouri System?

- 1. To enroll in a 403(b) and/or a 457(b)\* retirement plan, visit: <https://nb.fidelity.com/public/nb/umretirement/home> \*Note: employee's whose core retirement plan is the Hybrid Plan or the Defined Contribution Plan are automatically enrolled in a 457(b) plan upon hire. Visit [umurl.us/retplans](http://umurl.us/retplans) for more information.
- 2. Log in with your username and password. If you are a first time user, click *register* to create a username and password.

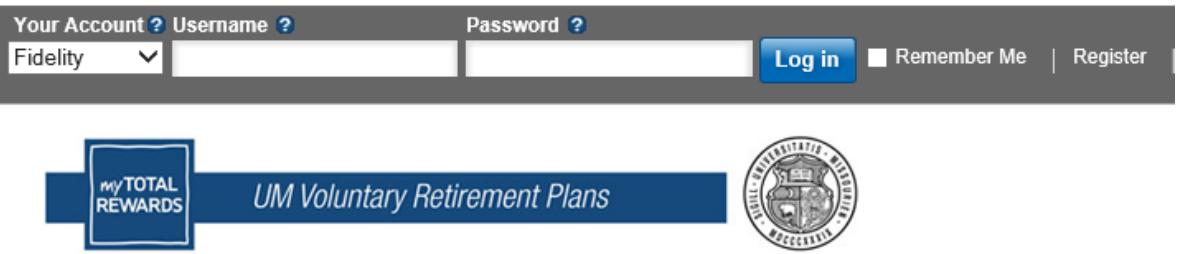

3. Once logged in, click on the *Retirement Savings* banner:

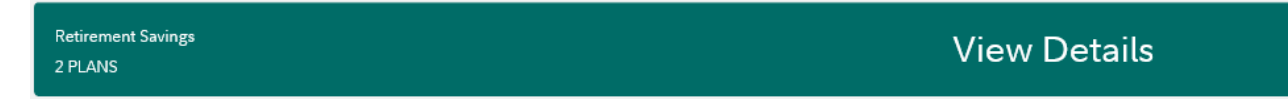

4. Click *Enroll* next to the plan you wish to enroll in:

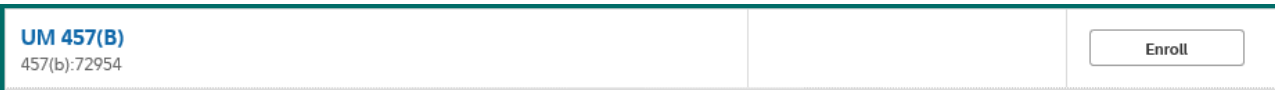

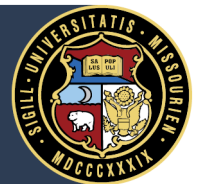

# University of Missouri System

COLUMBIA | KANSAS CITY | ROLLA | ST. LOUIS

5. Choose your enrollment process, following the on screen prompts and start investing. If at any time during the enrollment process you need assistance, call Fidelity at (800) 343-0860 to talk to a service representative.

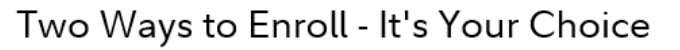

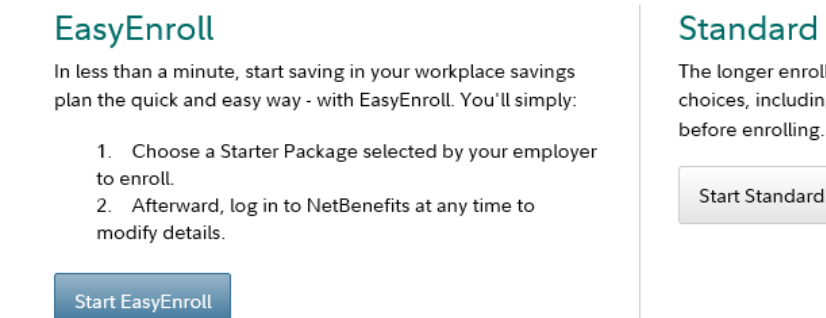

### **Standard Enrollment**

The longer enrollment process lets you customize your choices, including savings rate and investment options,

**Start Standard Enrollment** 

### How do I change my contribution percentage?

- 1. To make a change to your 403(b) or 457(b) contribution percentage(s), visit <https://nb.fidelity.com/public/nb/umretirement/home>
- 2. Log in with your username and password. If you are a first time user, click register to create a username and password.

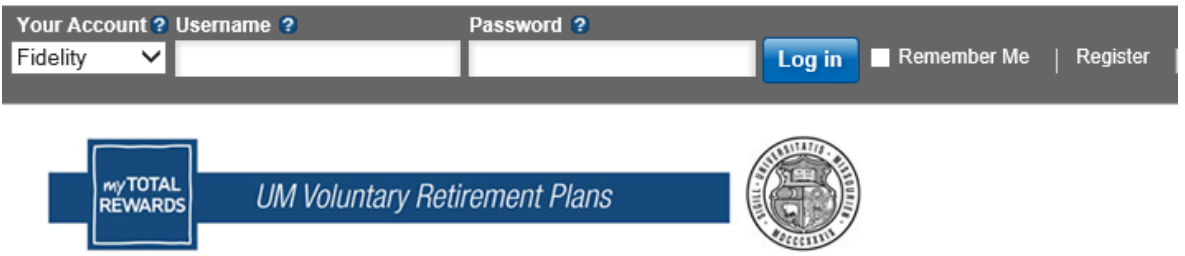

3. Once logged in, click on the green *Retirement Savings* banner:

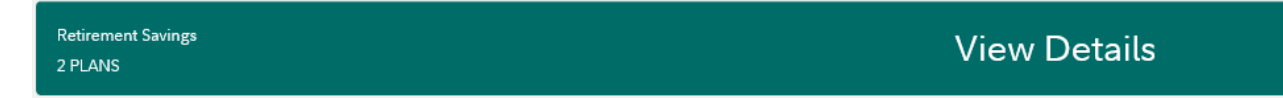

4. Click on the plan you wish to make a contribution percentage change to:

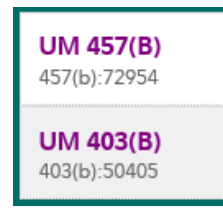

Updated: 08/14/2019 2

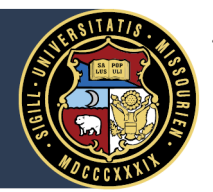

### University of Missouri System COLUMBIA | KANSAS CITY | ROLLA | ST. LOUIS

5. Click *Contributions* in the banner:

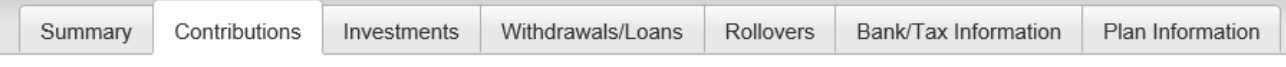

6. Click *Contribution Amount* under *Manage your Contribution Amount*:

#### **Contribution Amount**

#### Manage Your Contribution Amount

**O** Contribution Amount View or update the amount you contribute to your retirement savings plan. Why should I contribute to my retirement savings plan?

7. Click *Begin Change Contributions* button:

### **Change Contributions**

Use this longer process to choose your own contribution amounts.

Begin Change Contributions

8. Enter or change your desired contribution percentage in the *Desired Election* box. Review your changes under Contribution Amount Total and hit the *Change Contribution Amount* button to confirm (Note: the Roth option is only available for 403(b) plan elections):

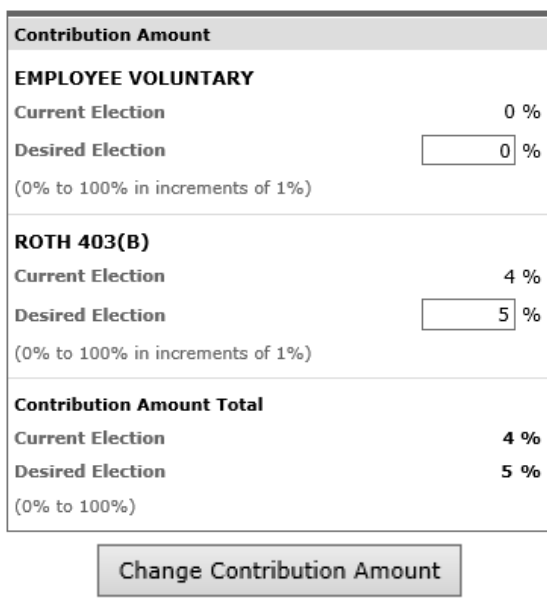

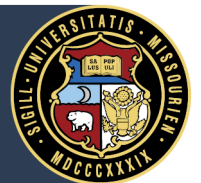

### University of Missouri System COLUMBIA | KANSAS CITY | ROLLA | ST. LOUIS

9. If you make changes to your contribution percentage, review the below table to understand the timing of that change taking effect on your paycheck:

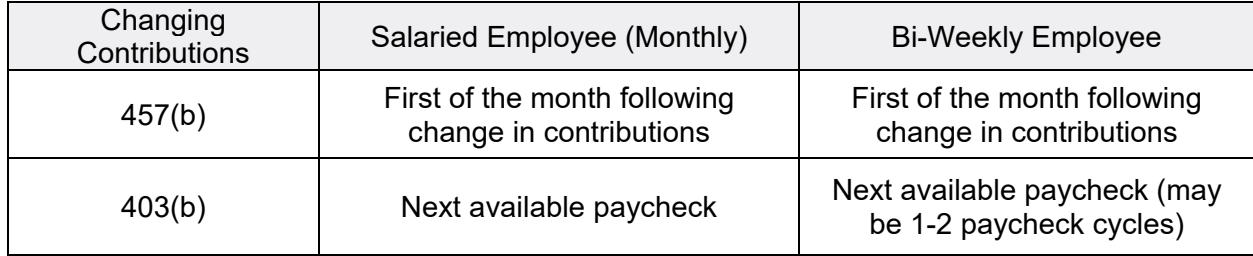

For more information about Fidelity options, visit:

<https://collaborate.umsystem.edu/sites/hrpublic/documents/RETIRE/CURRENT/VRPGettingStartedGuide.pdf>